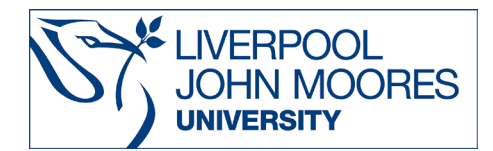

# **International Materials on Westlaw**

# *Contact details for further help are at the end of this guide.*

This database is available both on and off campus and may be accessed from **Databases A-Z** on the **[Electronic Library](http://www.ljmu.ac.uk/library/e-library)** page.

# **Contents**

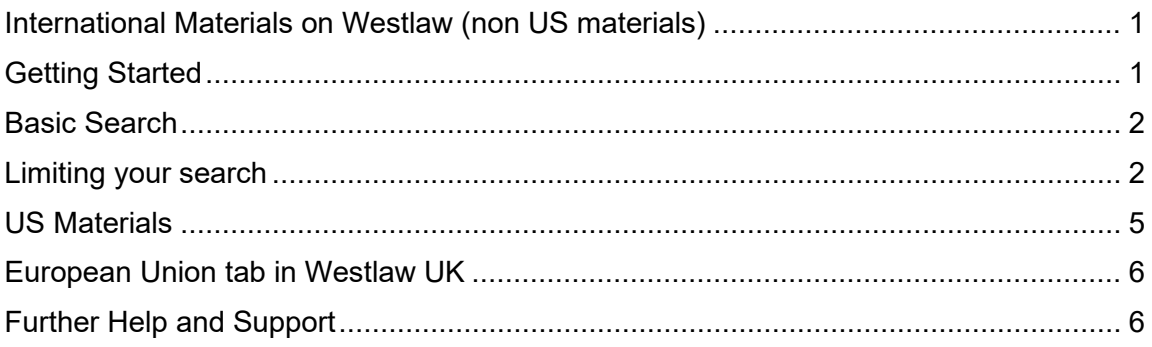

# <span id="page-0-0"></span>**International Materials on Westlaw (non US materials)**

### <span id="page-0-1"></span>**Getting Started**

From the Electronic Library page [\(www.ljmu.ac.uk/library/e-library\)](http://www.ljmu.ac.uk/library/e-library) click on **Databases A-Z,** then on W to find **Westlaw International** in the list.

Links to European Union materials are provided within Westlaw UK and within Westlaw International. The international section contains all jurisdictions available on Westlaw except for UK and US jurisdictions.

This guide covers the International and the US sections of Westlaw and where to find EU material on Westlaw UK.

## <span id="page-1-0"></span>**Basic Search**

You can start searching all international material using the search box at the top or use the links provided to browse by jurisdiction or document type.

**THOMSON REUTERS** 

International Materials ~ Search International Materials **WESTLAW** • **Search International Materials**. Type in a related Home query to search the core legal **International Materials** (?) Other International Legal Products content across several Search all International Materials above or navigate to specific content below. international jurisdictions in a **Jurisdictions** single search. This content Australia includes cases, administrative Canada materials, legislation, European Union treatises, journals, current Hong Kong awareness, court documents Korea and forms. You can refine **United Kingdom** your search by jurisdiction Other International Jurisdictions and content type. **Content Types** • **Jurisdictions**. Click on a Cases country to view content **Administrative Materials** specific to that jurisdiction. Legislation Treatises Journals • **Content Types**. Browse by **Current Awareness** content type to conduct a **Court Documents** global cross database search.

This basic search across all jurisdictions and content types can be sorted by relevance (default) or date. The left panel allows swapping between viewing different material types in the results. E.g. Cases below.

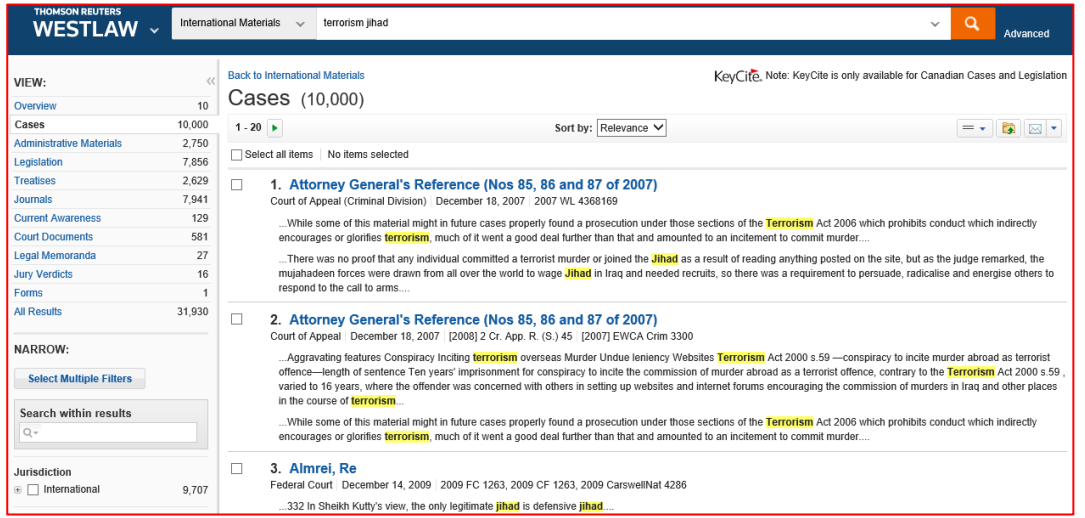

### <span id="page-1-1"></span>**Limiting your search**

The search box at the top of the page stays there no matter where you are within *International Materials* but will limit its search to the selection, e.g. below - Australia has been selected.

It is possible to narrow by both jurisdiction and content type before you search. For example, in addition to jurisdiction of Australia you could then click on All Australia Journals to limit to these.

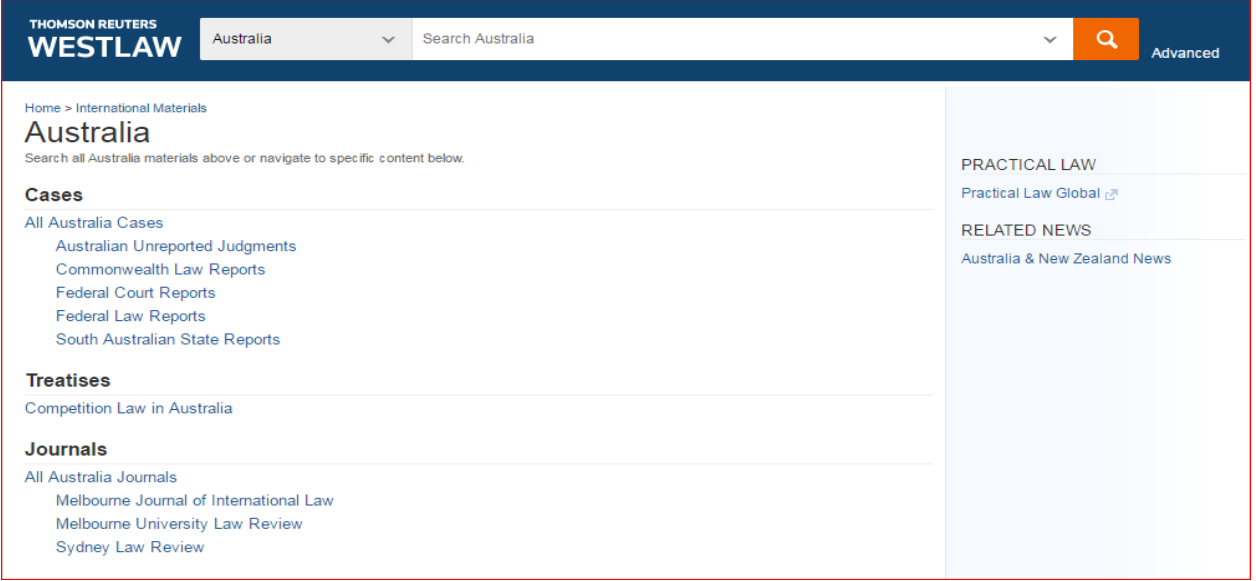

The results below for jurisdiction Australia, can also be sorted by content type using the left panel.

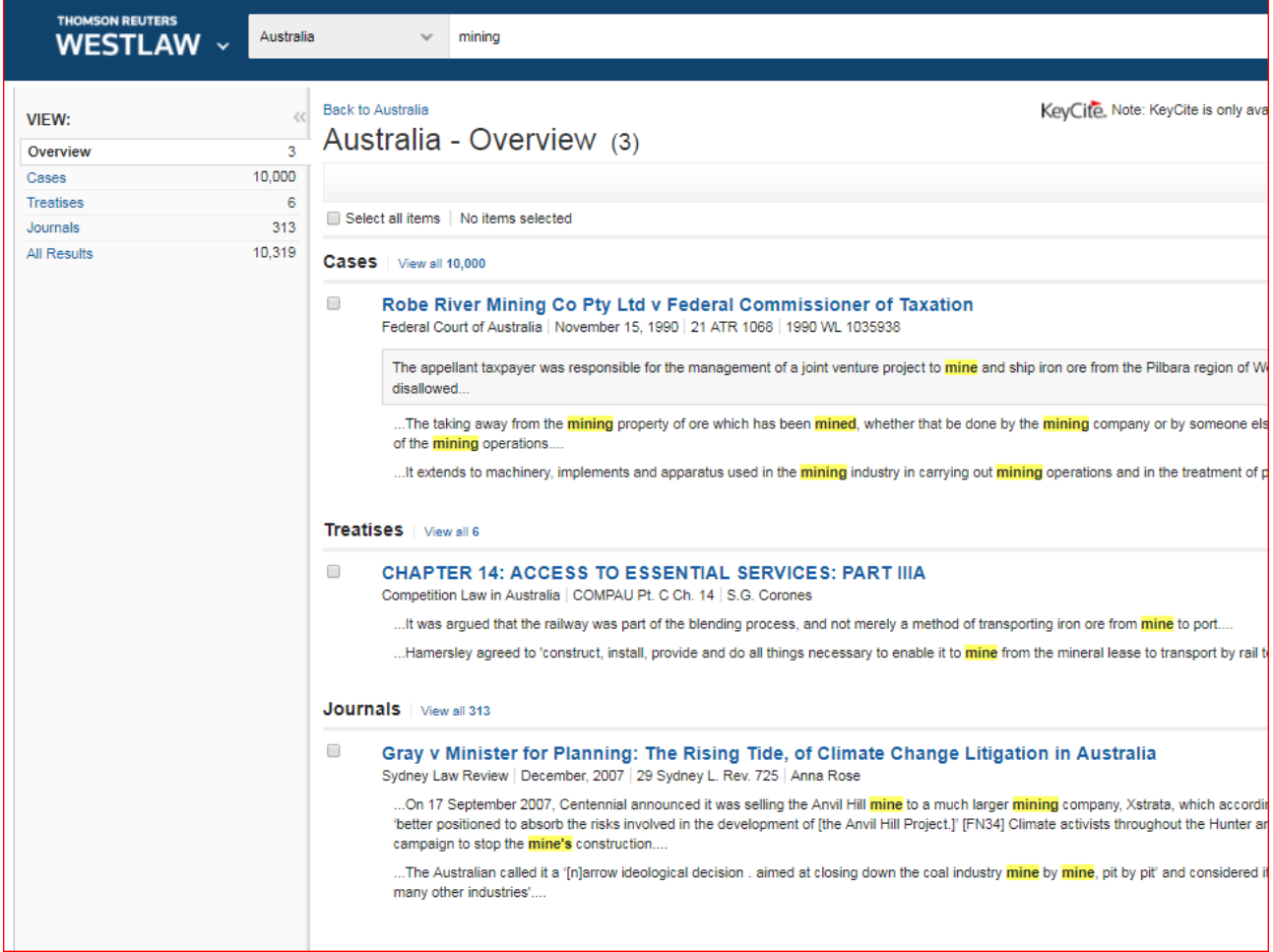

Alternatively, it is possible to select 'Content types' instead of jurisdictions e.g. cases in all jurisdictions as shown below and to then narrow from these results to jurisdictions by clicking + and opening out the list of countries as below and consider the usefulness of other filters such as date and judge that may be relevant.

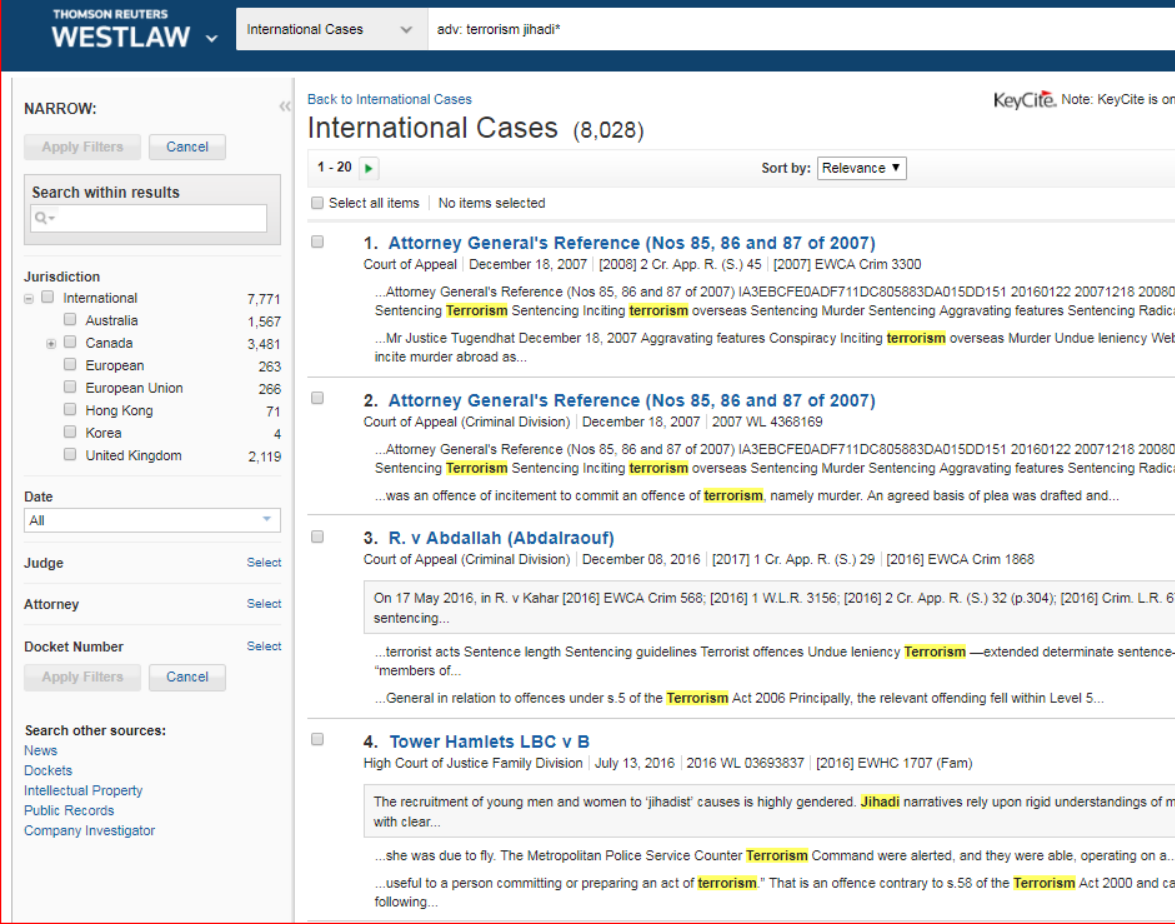

#### <span id="page-4-0"></span>**US Materials**

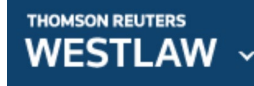

Click on the Thomson Reuters Westlaw icon to access US materials. The Thomas To return to International materials, click on the "International Materials" link shown below.

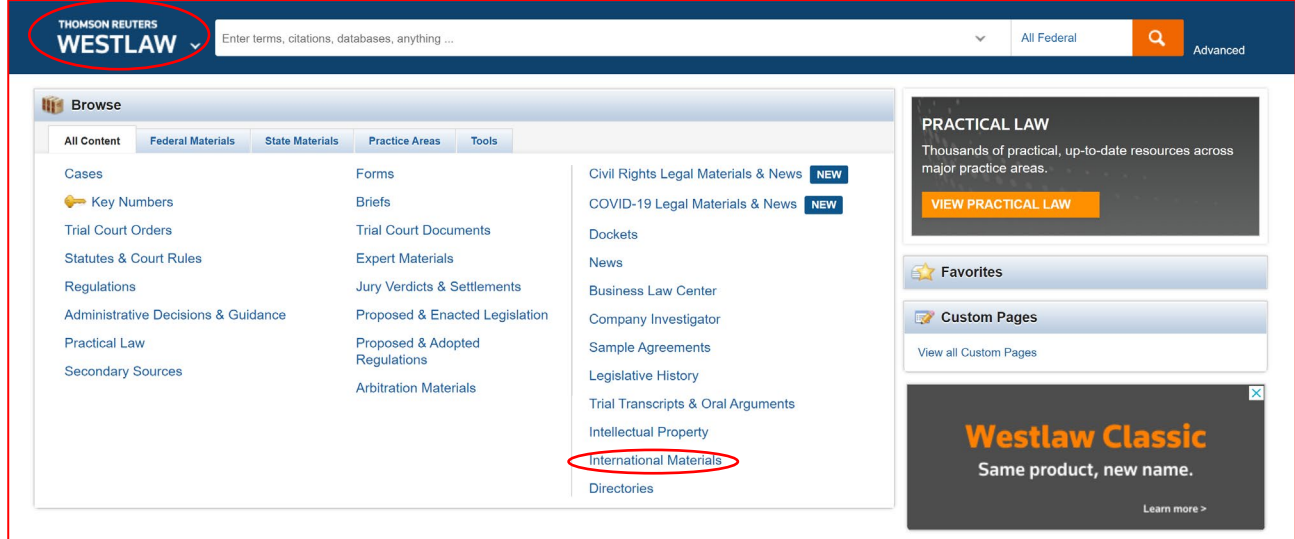

On the homepage, you can retrieve specific items such as a statute by name, a document by citation or a case by party name. e.g. for a case, click on 'Cases' first them type in the details.

If you don't know the party names, browsing from cases by known details such as court or state may help.

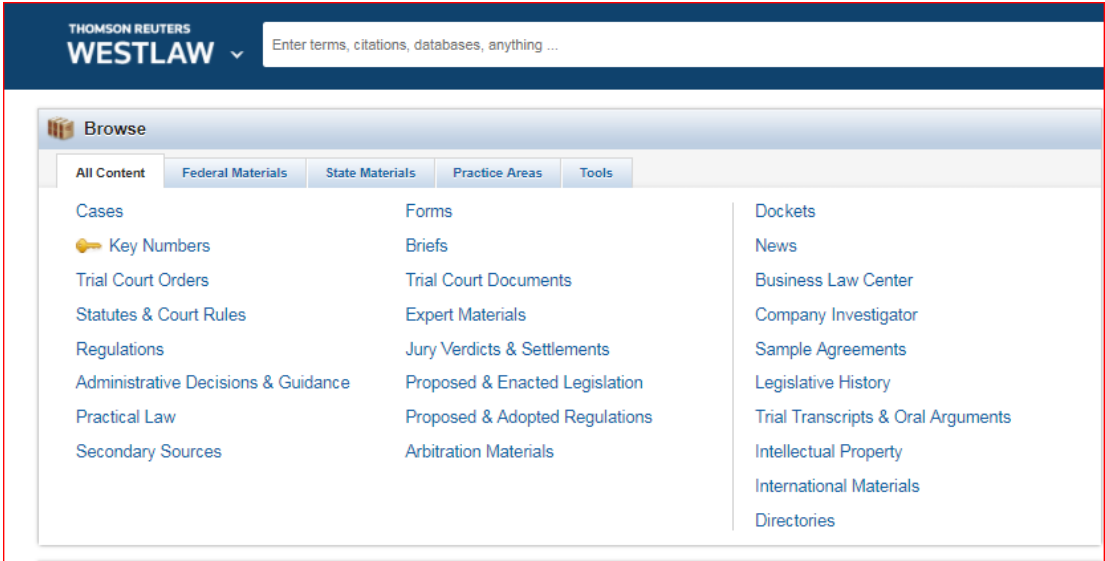

#### Autosuggest can also be useful if you know the general area – see below.

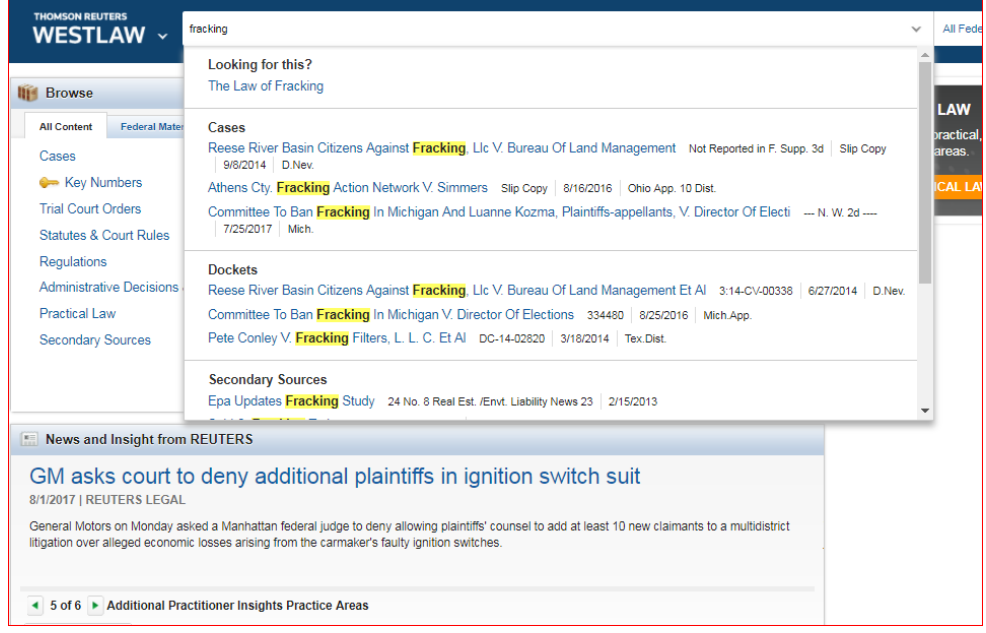

You can type in simple descriptive words across all US or choose up to 3 jurisdictions (Click on 'All Federal' at the top on the right to access jurisdiction selector).

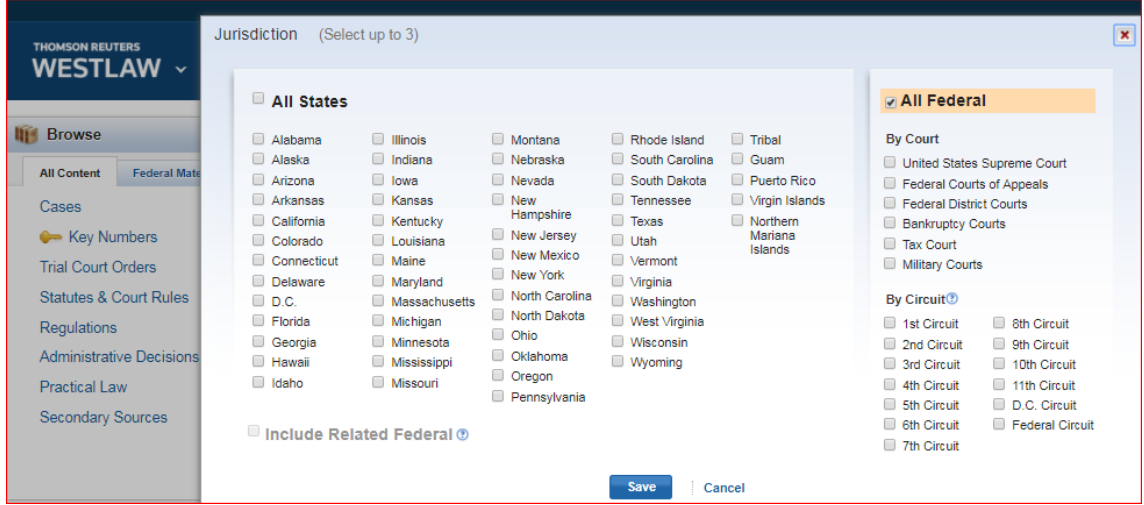

Further guidance on US materials is available from the link at the end of this document.

#### <span id="page-5-0"></span>**EU tab in Westlaw UK**

EU materials can be accessed through the **EU** tab on the Homepage in Westlaw UK.

#### <span id="page-5-1"></span>**Further Help and Support**

Not all countries are covered by Westlaw. Another useful resource on international Law is the library of Congress website.<https://www.loc.gov/law/help/guide.php> From here the International and Nations links may be amongst the most useful.

The Librarian who supports the Law School is:

Olugbenga Oke [O.C.Oke@ljmu.ac.uk](mailto:O.C.Oke@ljmu.ac.uk)

Please contact us if you have questions, or to arrange an appointment. Guide Updated: August 2023 by Olugbenga Oke